## **Juliet 120/Romeo 60 - Converting a Document to Braille and Embossing with dB from a Mac Book**

## **Introduction**

This tutorial walks you through the steps of converting a file to braille and embossing from an Enabling Technologies device – Juliet 120.

## **This tutorial assumes that you have**

- A Juliet 120 or Romeo 60 (and have paper loaded and ready to print-printer drivers installed on MacBook).
- MacBook.
- A document ready to print. dB supports:
	- o Word (\*.doc) files
	- o Word XML (\*.docx) files
	- o PDF (\*.pdf) files
	- o Text (\*.txt) files

## **Case study**

Earnest is a Grade 10 student who uses Braille in his academic course work. He enjoys reading hard copy Braille books for subject areas which allow him to better understand context and take more accurate notes. He produces a lot of his work on his MacBook and benefits from proofreading his work on hard copy Braille.

Earnest embosses his essays and other written assignments to proofread his work before transcribing his work to print for submission to his teachers.

[www.setbc.org](http://www.setbc.org/) entitled by the Page 1 of 3 and 2021 and 2021

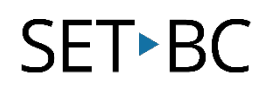

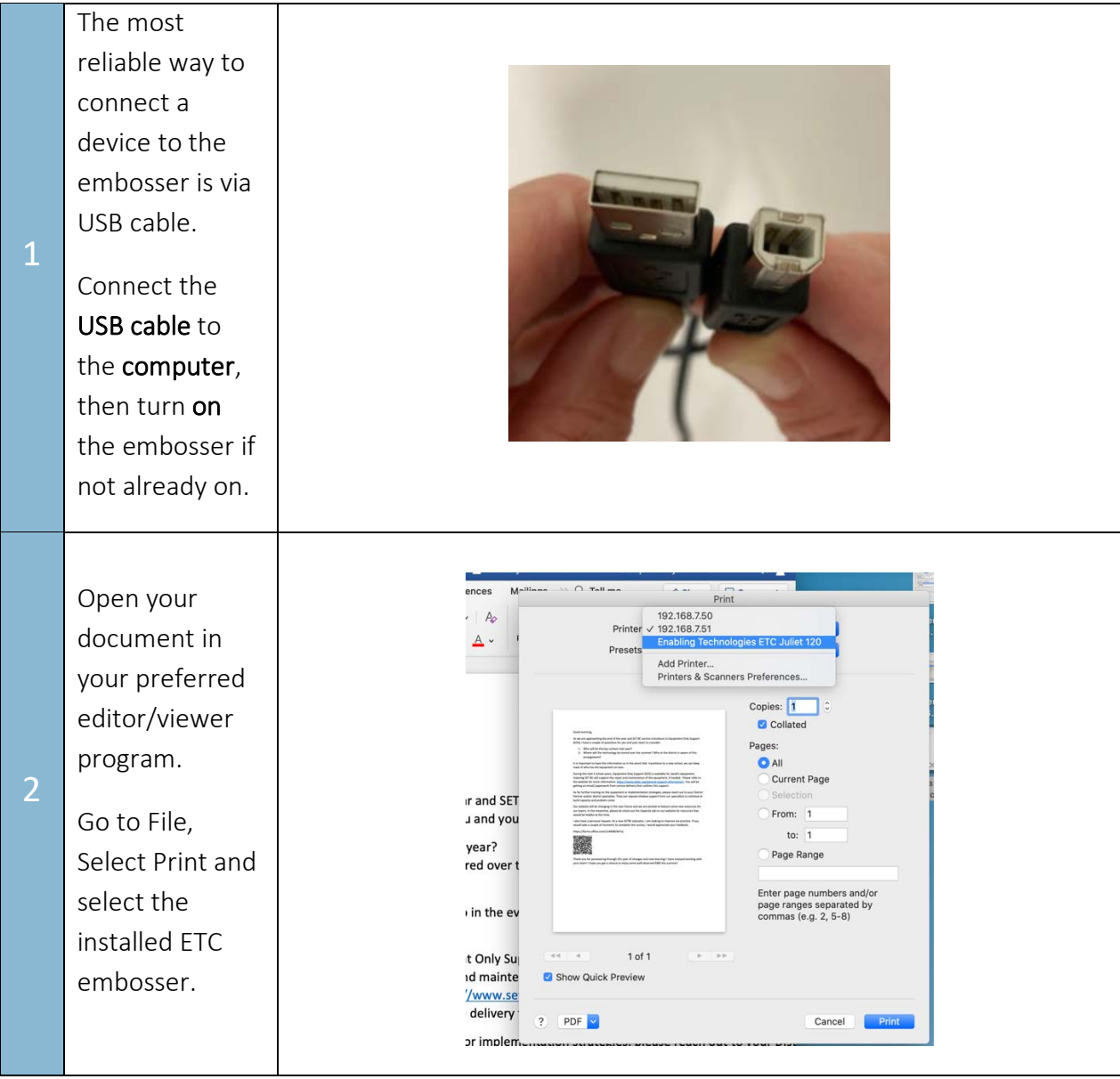

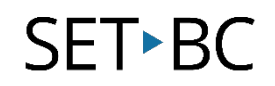

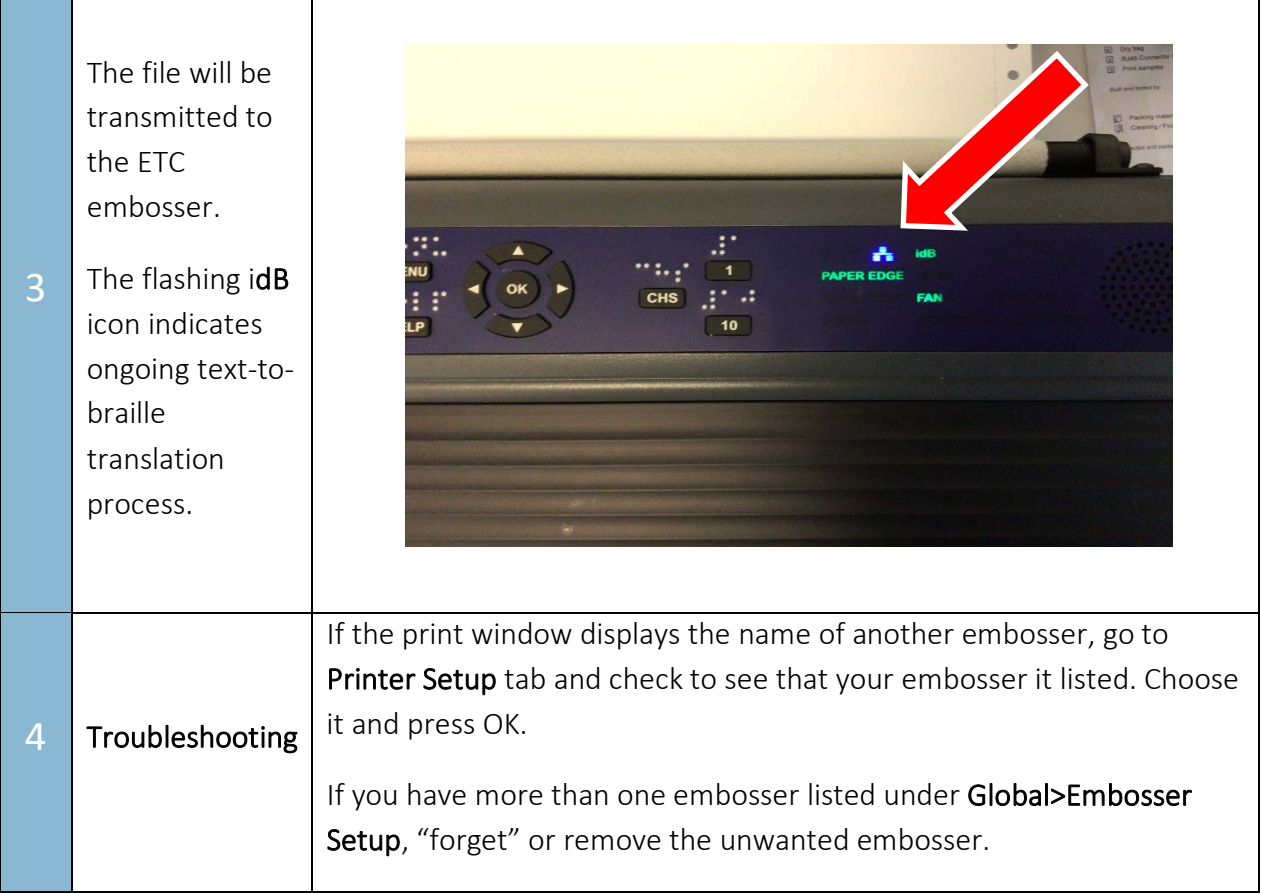